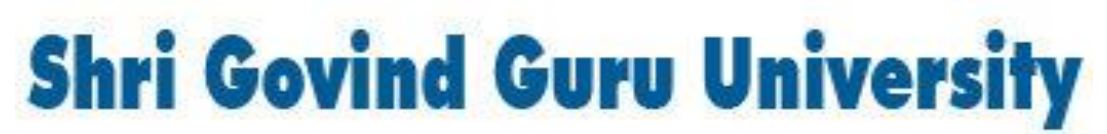

(Established by Government of Gujarat Vide Gujarat Act no 24/2015)

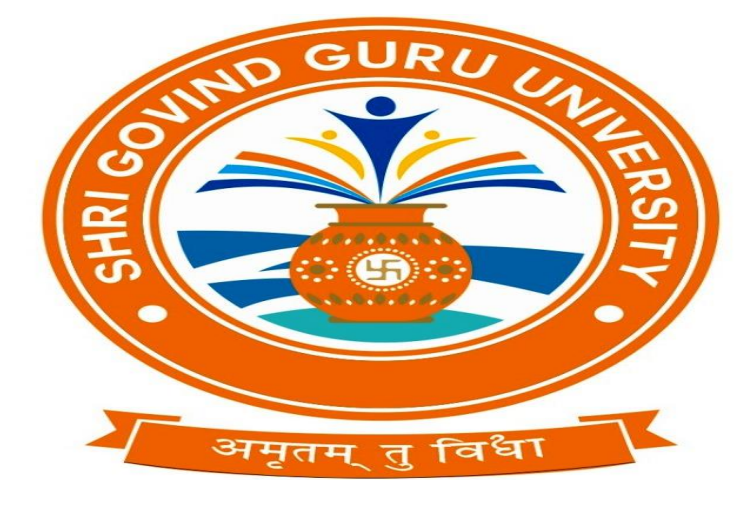

## **BA/B.Com Semester II**

## **Syllabus**

# **Computer Application**

# **As per NEP- 2020 Guidelines**

# Website:www.sggu.ac.in

## **Shri Govind Guru University, Godhra(PMS). B.A./B.Com. Semester- II (Syllabus) Multidiscipline Course (MDC 2) Computer Application-II**

### **Course Code (BA23MD2CO1)**

### **Computer Networks and MS Excel**

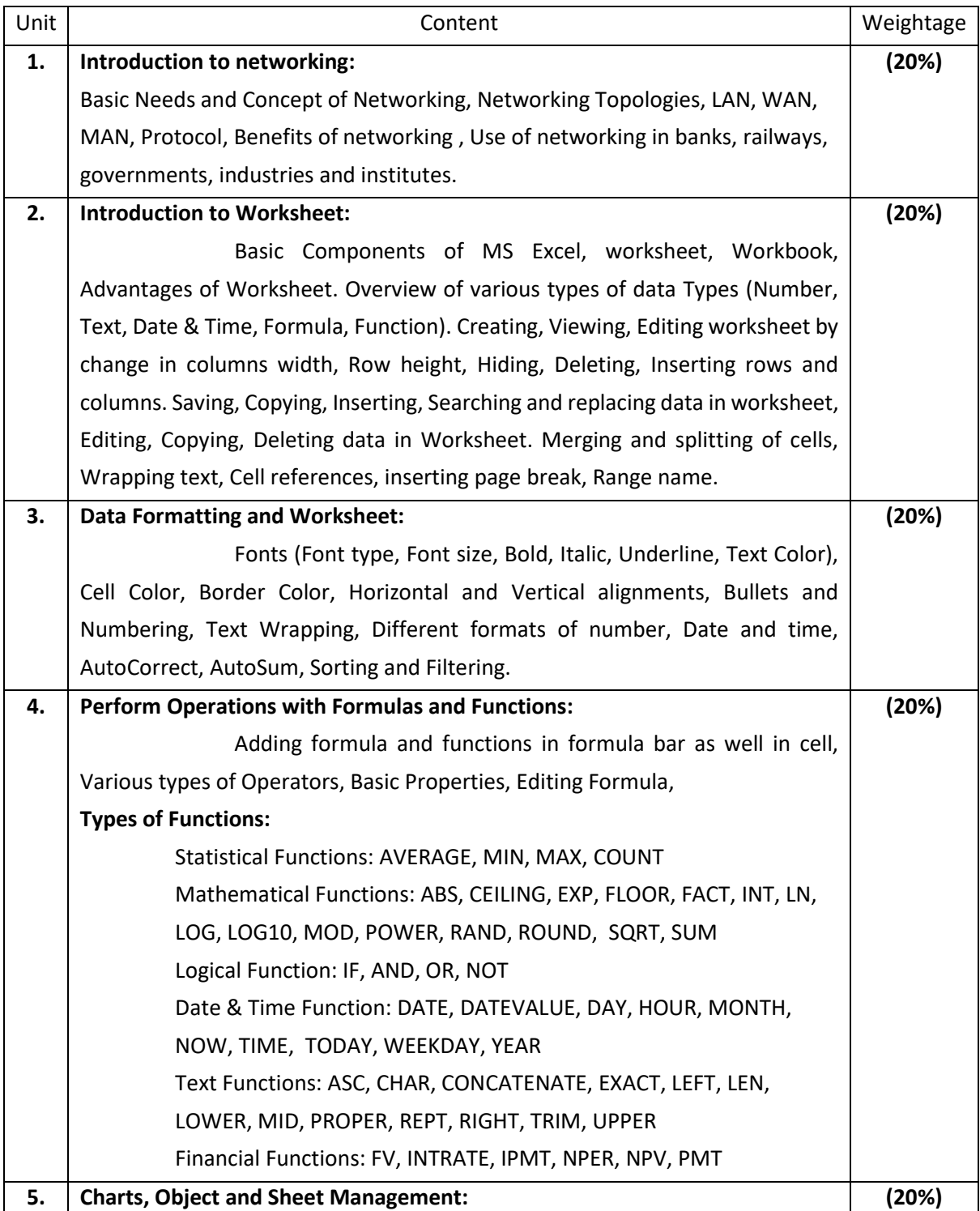

Overview of Charts, Types and Component of Charts, Creating, Editing, Deleting Charts, Formatting a Chart, Insert text boxes and shapes, Insert images, Modify object properties, Add alternative text to objects for accessibility, Page Setup, Header and Footer, Margins, Print preview, Printing options.

#### **Reference Books:**

- Fundamental of Computer Networks by Sudakshina Kundu, PHI Publication.
- Computer Networks by A.D.Tanenbaum and D.J. Wetherall, Pearson Education.
- Computer course by R.K. Taxali, Tata McGrawHill Publisher.
- Microsoft Office 2010 training guide by Prof. Satish Jain, M Geeta and Kratika, BPB Publication.

#### **Practical:**

The practical assignment must include connecting parts of a computer and assembling it to an extent, media formatting and installation of some software.

Practical exercises based on MS Office 2010 tools using worksheet preparation.

**Out of 100 marks 50 marks assigned for end semester examinations which includes 50% weightage (25 Marks) for end semester theory examinations and 50% weightage (25 Marks) for end semester practical examinations. Remaining 50 marks for internal evaluation examination.**

- **1.** Introduction to MS Excel files, Workbooks, Worksheets, Columns and Rows.
- **2.** Create a worksheet of the following.

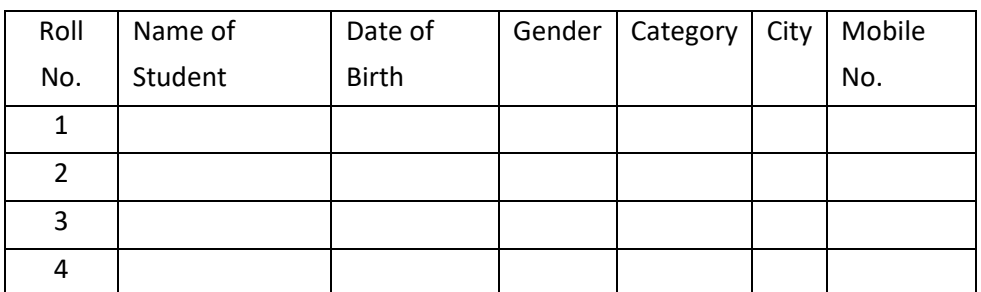

**3.** Create a worksheet of the following.

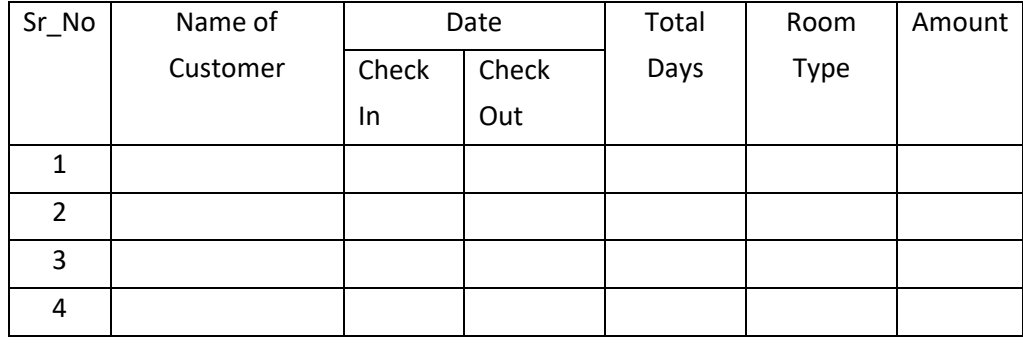

If Room Type A, Rs. 1000 rent per day

If Room Type B, Rs. 750 rent per day

#### If Room Type C, Rs. 500 rent per day

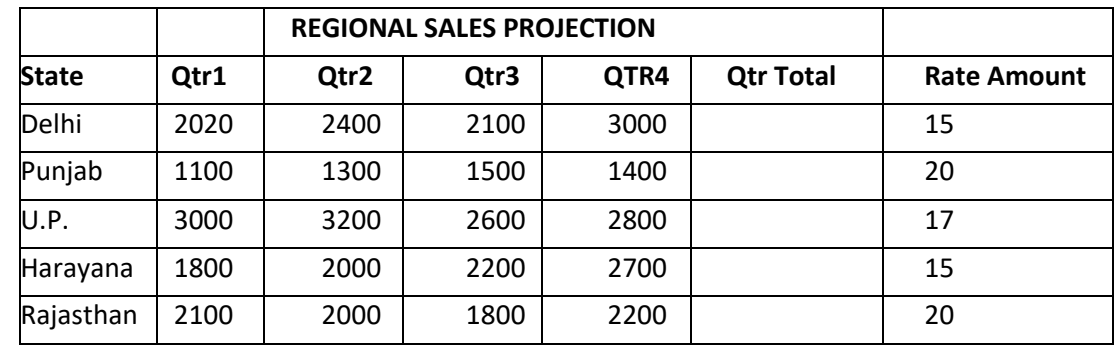

**4.** Enter the Following data in Excel Sheet

## **TOTAL**

#### **AVERAGE**

(a) Apply Formatting as follow:

- i. Title in TIMES NEW ROMAN
- ii. Font Size 14
- iii. Remaining text ARIAL, Font Size -10
- iv. State names and Qtr. Heading Bold, Italic with Gray Fill Color.
- v. Numbers in two decimal places.
- vi. Qtr. Heading in center Alignment.
- vii. Apply Border to whole data.
- (b) Calculate State and Qtr. Total
- (c) Calculate Average for each quarter
- (d) Calculate Amount = Rate \* Total.

#### **5.** Given the following worksheet

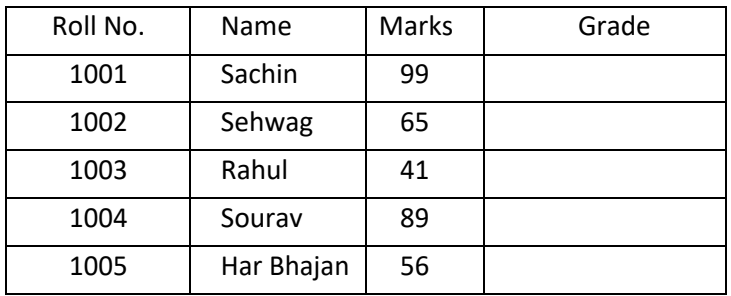

Calculate the grade of these students on the basis of following

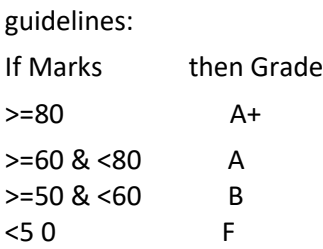

**6.** Given the following worksheet

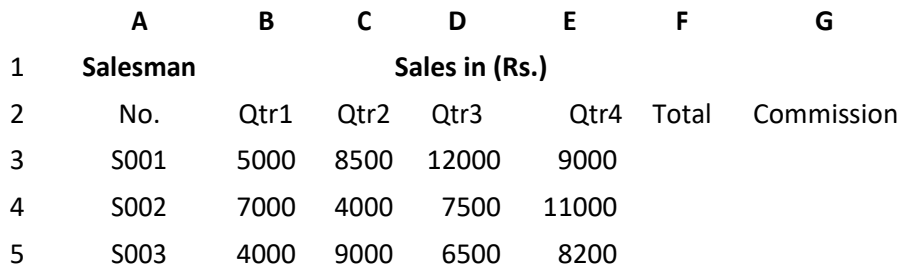

Calculate the commission earned by the salesmen on the basis of following Candidates:

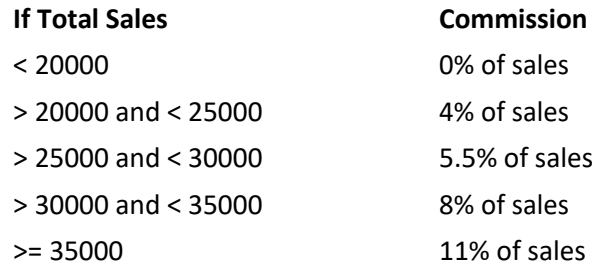

The total sale is sum of sales of all the four quarters.

**7.** A company XYZ Ltd. pays a monthly salary to its employees which consists of basic salary, allowances & deductions. The details of allowances and deductions are as follows:

#### **Allowances**

- HRA Dependent on Basic
	- 30% of Basic if Basic <=1000
	- 25% of Basic if Basic>1000 & Basic<=3000
	- 20% of Basic if Basic >3000
- DA Fixed for all employees, 30% of Basic
- Conveyance Allowance
	- Rs. 50/- if Basic is <=1000
	- Rs. 75/- if Basic >1000 & Basic<=2000
	- Rs. 100 if Basic >2000
- **•** Entertainment Allowance
	- NIL if Basic is <=1000
	- Rs. 100/- if Basic > 1000

#### **Deductions**

- Provident Fund 12% of Basic
- Group Insurance Premium

Rs. 40/- if Basic is <=1500

Rs. 60/- if Basic > 1500 & Basic<=3000

Rs. 80/- if Basic >3000

Gross Salary= Basic + HRA + DA + Conveyance + Entertainment

Total deduction = Provident Fund + Group Insurance Premium

Net Salary = Gross Salary – Total Deduction

**8.** Create Payment Table for a fixed Principal amount, variable rate of interests and time in the format below:

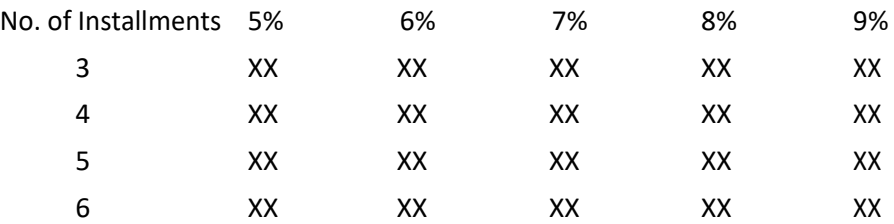

**9.** Use an array formula to calculate Simple Interest for given principal amounts given the rate of Interest and time

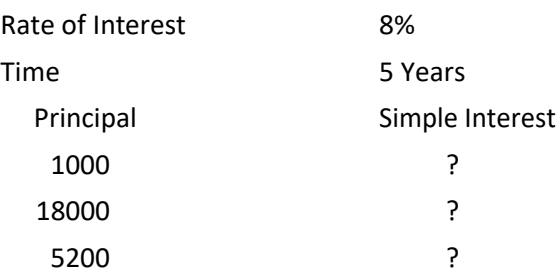

**10**. The following table gives year wise sale figure of five salesmen in Rs.

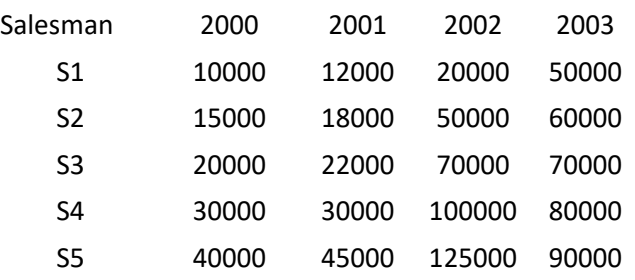

(*a*) Calculate total sale year wise.

Calculate the net sale made by each

- (*b*) salesman
- (*c*) Calculate the maximum sale made by the salesman
- (d) Calculate the commission for each salesman under the condition. (*i*) If total sales >4,00,000 give 5% commission on total sale made by the

salesman.

(*ii*) Otherwise give 2% commission.

- (*e*) Draw a bar graph representing the sale made by each salesman.
- (*f*) Draw a pie graph representing the sale made by salesman in 2000.

| Sr_No | Name of | Production(in KGS) |      |      | Total      | Average    |
|-------|---------|--------------------|------|------|------------|------------|
|       | Product | 2017               | 2018 | 2019 | Production | Production |
|       |         |                    |      |      |            |            |
|       |         |                    |      |      |            |            |
|       |         |                    |      |      |            |            |
|       |         |                    |      |      |            |            |

**11.** Create the following worksheet. Using this worksheet create a Column Chart.

**12.** Create a Bar Chart and Line Chart using the worksheet in Practical 11.

**13.** Create a Pie Chart.